# **Moses Installation and Training Run-Through**

The purpose of this guide is to offer a step-by-step example of downloading, compiling, and runing the Moses decoder and related support tools. I make no claims that all of the steps here will work perfectly on every machine you try it on, or that things will stay the same as the software changes. Please remember that Moses is research software under active development.

## **PART I - Download and Configure Tools and Data**

## **Support Tools Background**

Moses has a number of scripts designed to aid training, and they rely on  $GIZA++$  and mkcls to function. More information on the origins of these tools is available at:

- http://www.fjoch.com/GIZA++.html
- http://www.fjoch.com/mkcls.html

A Google Code project has been set up, and the code is being maintained:

http://giza-pp.googlecode.com/

Moses uses SRILM-style language models. SRILM is available from:

http://www.speech.sri.com/projects/srilm/download.html

(Optional) The IRSTLM tools provide the ability to use quantized and disk memorymapped language models. It's optional, but we'll be using it in this tutorial:

http://sourceforge.net/projects/irstlm

## **Support Tools Installation**

Before we start building and using the Moses codebase, we have to download and compile all of these tools. See the list of versions to double-check that you are using the same code.

I'll be working under /home/jschroe1/demo in these examples. I assume you've set up some appropriately named directory in your own system. I'm installing these tools under an FC6 distro.

Changes to run the same setup under Mac OS X 10.5 are highlighted. For the Mac I'm running under /Users/josh/demo.

Machine Translation Marathon changes are highlighted. We probably won't have time to train a full model today.

mkdir tools cd tools

• Download and compile GIZA++ and mkcls

```
\bullet wget http://giza-pp.googlecode.com/files/giza-pp-
   v1.0.2.tar.gz 
     curl -O http://giza-pp.googlecode.com/files/giza-pp-
   v1.0.2.tar.gz
     tar -xzvf giza-pp-v1.0.2.tar.gz 
     cd giza-pp 
  OS X doesn't support static linking (here's more info), so we need to tweak 
   two Makefiles. GIZA++-v2/Makefile:
```

```
15c15 
< LDFLAGS = -static 
 > LDFLAGS =
```

```
mkcls-v2/Makefile is OK
```
make

Copy compiled executables to bin/ folder

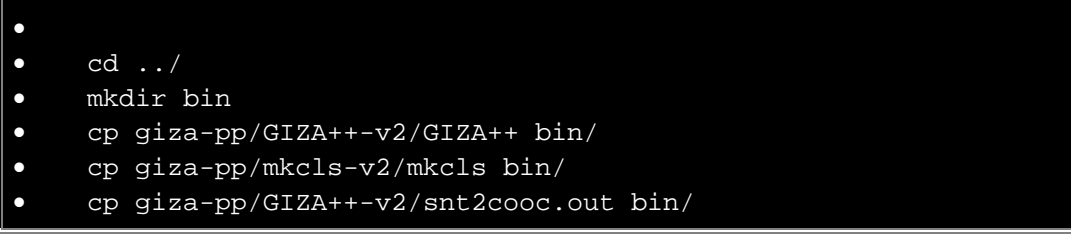

Download and compile SRILM

SRILM has a lot of dependencies. These instructions work on bash.

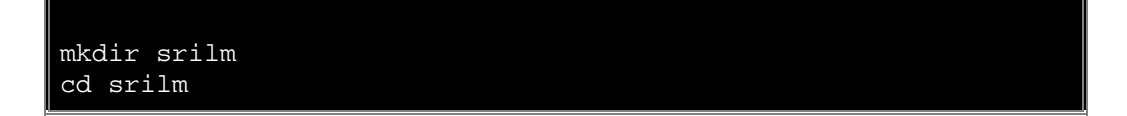

(get srilm download 1.5.7, requires web registration, you'll end up with a .tgz file to copy to this directory)

(SRILM expands in the current directory, not in a sub-directory).

*READ THE INSTALL FILE* - there are a lot of tips in there.

chmod +w Makefile

edit Makefile to point to your directory. Here's my diff:

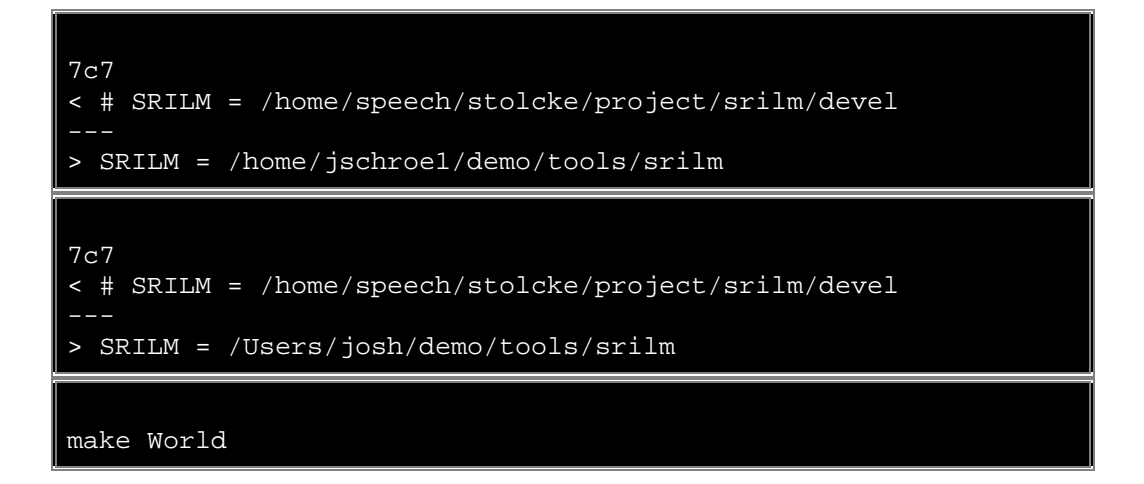

If you want to test that this worked, you'll need to add SRILM to your path and run their test suite. You don't need these in your path for normal training and decoding with Moses.

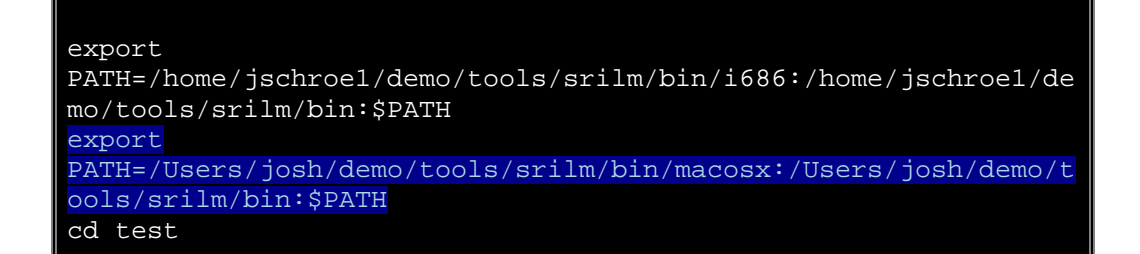

OSX doesn't have gawk, but it does have awk. Change the following:

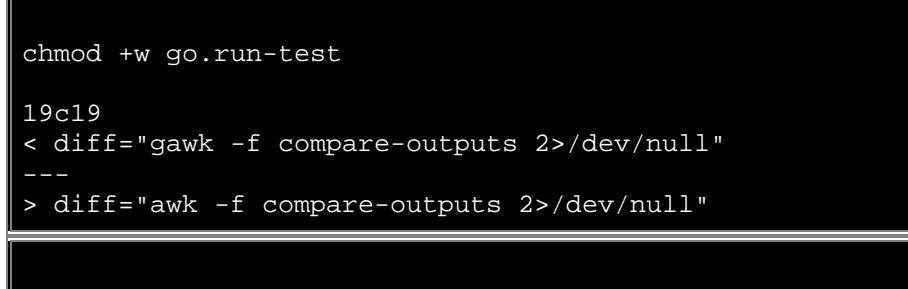

make all

Check output, look for IDENTICAL and DIFFERS. I still see the occasional difference, but it's pretty easy to tell when the tools are working and when they're dying instantly.

Download and compile IRSTLM

You can either download a release or check out the latest files from svn.

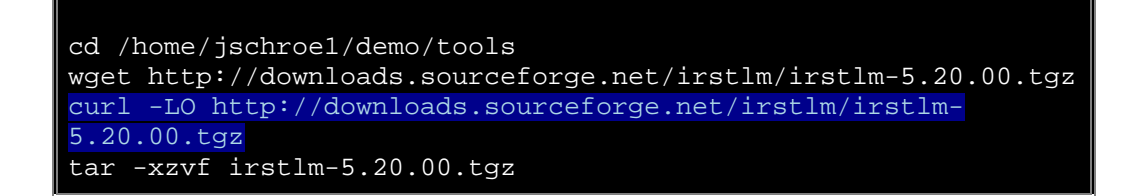

Or get it from sourceforge:

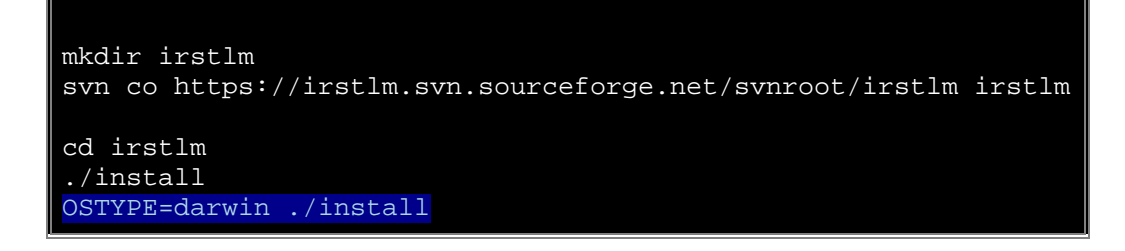

On my system, Moses looks in irstlm/bin/i686, and IRST compiles to irstlm/bin/i686-redhat-linux-gnu. Symlink to fix.

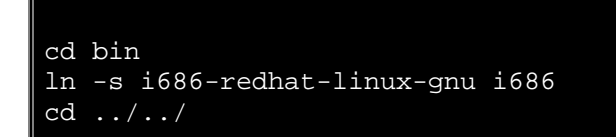

#### **Get The Latest Moses Version**

Moses is available via Subversion from Sourceforge. See the list of versions to double-check that you are using the same code as this example. From the tools/ directory:

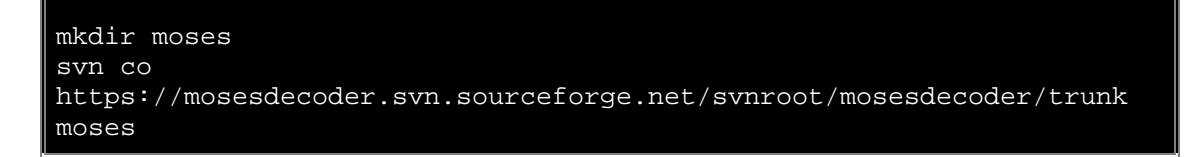

This will copy all of the Moses source code to your local machine.

#### **Compile Moses**

Within the Moses folder structure are projects for Eclipse, Xcode, and Visual Studio - - though these are not well maintained and may not be up to date. I'll focus on the linux command-line method, which is the preferred way to compile.

For OS X versions 10.4 and lower, you need to upgrade aclocal and automake to at least version 1.9 (1.6 is the default in 10.4) and set the variables ACLOCAL and AUTOMAKE in ./regenerate-makefiles.sh.

```
cd moses 
./regenerate-makefiles.sh 
./configure --with-srilm=/home/jschroe1/demo/tools/srilm --with-
irstlm=/home/jschroe1/demo/tools/irstlm 
make -j 2
```
(The -j 2 is optional. make -j *X* where X is number of simultaneous tasks is a speedier option for machines with multiple processors)

This creates several files we will be using:

- misc/processPhraseTable Used to binarize phrase tables
- misc/processLexicalTable Used to binarize reordering tables
- moses-cmd/src/moses The actual decoder

#### **Confirm Setup Success**

A sample model capable of translating one sentence is available on the Moses website. Download it and translate the sample input file.

```
cd /home/jschroe1/demo/ 
mkdir data 
cd data 
wget http://www.statmt.org/moses/download/sample-models.tgz 
curl -O http://www.statmt.org/moses/download/sample-models.tgz
tar -xzvf sample-models.tgz 
cd sample-models/phrase-model/ 
../../../tools/moses/moses-cmd/src/moses -f moses.ini < in > out
```
The input has "das ist ein kleines haus" listed twice, so the output file (out) should contain "this is a small house" twice.

At this point, it might be wise for you to experiment with the command line options of the Moses decoder. A tutoral using this example model is available at http://www.statmt.org/moses/?n=Moses.Tutorial.

#### **Compile Moses Support Scripts**

Moses uses a set of scripts to support training, tuning, and other tasks. The support scripts used by Moses are "released" by a Makefile which edits their paths to match your local environment. First, make a place for the scripts to live:

```
cd ../../../tools/ 
mkdir moses-scripts 
cd moses/scripts
```
edit Makefile as needed. Here's my diff:

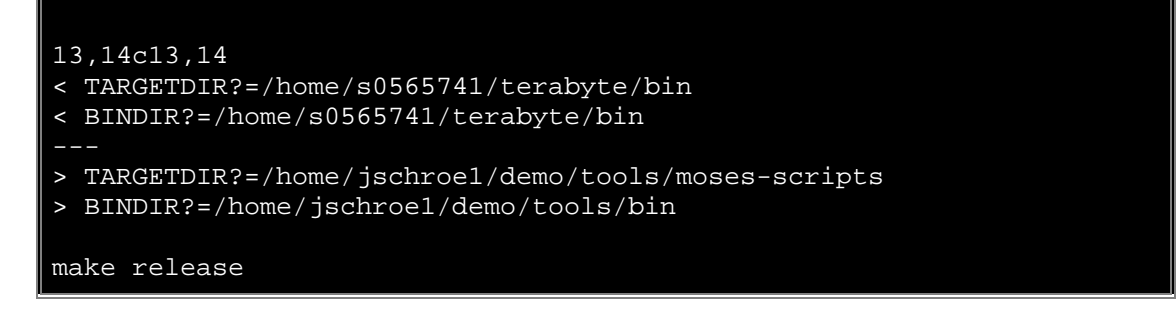

This will create a time-stamped folder named /home/jschroe1/demo/mosesscripts/scripts-*YYYYMMDD-HHMM* with released versions of all the scripts. You will call these versions when training and tuning Moses. Some Moses training scripts also require a SCRIPTS ROOTDIR environment variable to be set. The output of make release should indicate this. Most scripts allow you to override this by setting a scripts-root-dir flag or something similar.

```
export SCRIPTS ROOTDIR=/home/username/lab4/moses-scripts/scripts-
YYYYMMDD-HHMM
```
#### **Additional Scripts**

There are few scripts not included with moses which are useful for preparing data. These were originally made available as part of the WMT08 Shared Task and Europarl v3 releases, I've consolidated some of them into one set.

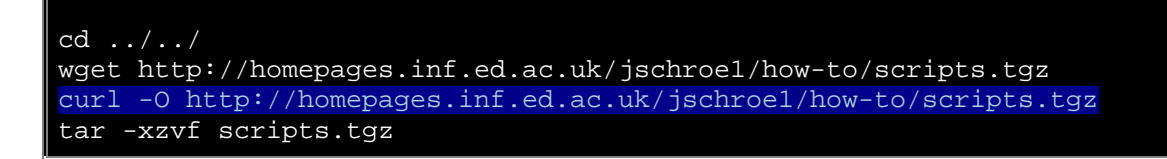

We'll also get a NIST scoring tool.

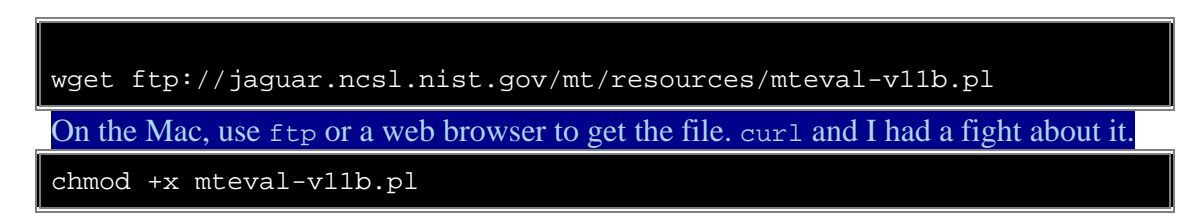

## **PART II - Build a Model**

We'll used the WMT08 News Commentary data set, about 55k sentences. This should be good enough for moderate quality but still be doable in a reasonable amount of time on most machines. For this example we'll use FR-EN.

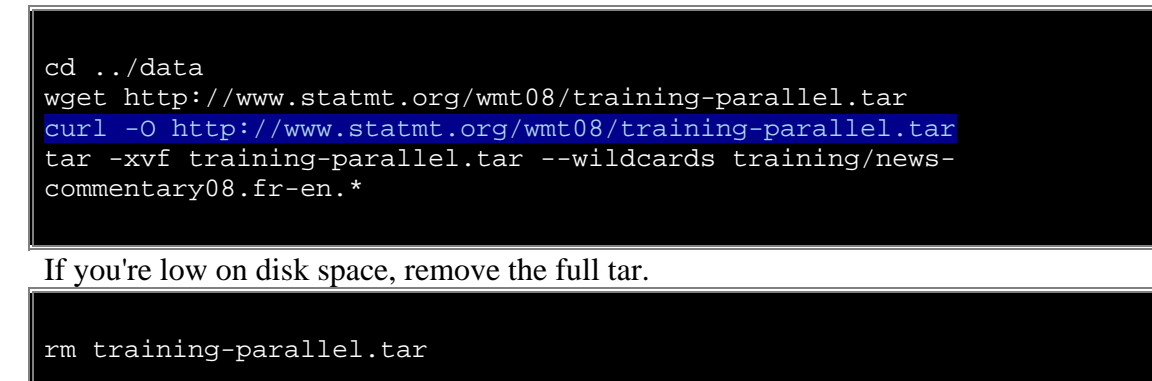

cd ../

#### **Prepare Data**

First we'll set up a working directory where we'll store all the data we prepare.

mkdir work

#### **Tokenize training data**

We'll keep the initial versions in zipped format. Note that Mac uses gzcat instead of zcat, so we'll just use gzip -cd for both.

```
mkdir work/corpus 
gzip -cd data/training/news-commentary08.fr-en.fr.gz | 
tools/scripts/tokenizer.perl -l fr > work/corpus/news-
commentary.tok.fr 
gzip -cd data/training/news-commentary08.fr-en.en.gz | 
tools/scripts/tokenizer.perl -l en > work/corpus/news-
commentary.tok.en
```
#### **Filter out long sentences**

```
\bullet tools/moses-scripts/scripts-YYYYMMDD-HHMM/training/clean-
  corpus-n.perl work/corpus/news-commentary.tok fr en 
  work/corpus/news-commentary.clean 1 40
```
This ensures that only sentences of length 1-40 are selected for training. In this case, we lose almost 11,000 sentences:

#### Input sentences: 55030 Output sentences: 44219

We do this because GIZA++ takes a very long time to train on long sentences. This isn't much of an issue with a 55,000-sentence corpus, but it can be a limitation when dealing with corpora of millions of sentences. Of course, the more data you throw out to improve training times, the less examples Moses can choose from when building translations.

#### **Lowercase training data**

```
\bullet tools/scripts/lowercase.perl < work/corpus/news-
  commentary.clean.fr > work/corpus/news-commentary.lowercased.fr 
     tools/scripts/lowercase.perl < work/corpus/news-
   commentary.clean.en > work/corpus/news-commentary.lowercased.en
```
#### **Build Language Model**

Language models are concerned only with n-grams in the data, so sentence length doesn't impact training times as it does in GIZA++. So, we'll lowercase the full 55,030 tokenized sentences to use for language modeling. Many people incorporate extra target language monolingual data into their language models.

mkdir work/lm tools/scripts/lowercase.perl < work/corpus/news-commentary.tok.en > work/lm/news-commentary.lowercased.en

We will use SRILM to build a tri-gram language model.

tools/srilm/bin/i686/ngram-count -order 3 -interpolate -kndiscount unk -text work/lm/news-commentary.lowercased.en -lm work/lm/newscommentary.lm tools/srilm/bin/macosx/ngram-count -order 3 -interpolate -kndiscount -unk -text work/lm/news-commentary.lowercased.en -lm work/lm/newscommentary.lm

We can see how many n-grams were created

head -n 5 work/lm/news-commentary.lm \data\ ngram 1=36035 ngram 2=411595 ngram 3=118368

**Train Phrase Model** 

Moses' toolkit does a great job of wrapping up calls to mkcls and GIZA++ inside a training script, and outputting the phrase and reordering tables needed for decoding. The script that does this is called train-factored-phrase-model.perl

If you want to skip this step, you can use the pre-prepared model and ini files located at /afs/ms/u/m/mtm52/BIG/work/model/moses.ini and /afs/ms/u/m/mtm52/BIG/work/model/moses-bin.ini instead of the local references used in this tutorial. Move on to sanity checking your setup.

We'll run this in the background and nice it since it'll peg the CPU while it runs. It may take up to an hour, so this might be a good time to run through the tutorial page mentioned earlier using the sample-models data.

nohup nice tools/moses-scripts/scripts-*YYYYMMDD-HHMM*/training/trainfactored-phrase-model.perl -scripts-root-dir tools/mosesscripts/scripts-*YYYYMMDD-HHMM*/ -root-dir work -corpus work/corpus/news-commentary.lowercased -f fr -e en -alignment growdiag-final-and -reordering msd-bidirectional-fe -lm 0:3:/home/jschroe1/demo/work/lm/news-commentary.lm >& work/training.out & nohup nice tools/moses-scripts/scripts-*YYYYMMDD-HHMM*/training/trainfactored-phrase-model.perl -scripts-root-dir tools/mosesscripts/scripts-*YYYYMMDD-HHMM*/ -root-dir work -corpus work/corpus/news-commentary.lowercased -f fr -e en -alignment growdiag-final-and -reordering msd-bidirectional-fe -lm 0:3:/Users/josh/demo/work/lm/news-commentary.lm >& work/training.out &

You can tail  $-f$  work/training.out file to watch the progress of the tuning script. The last step will say something like:

```
(9) create moses.ini @ Tue Jan 27 19:40:46 CET 2009
```
Now would be a good time to look at what we've done.

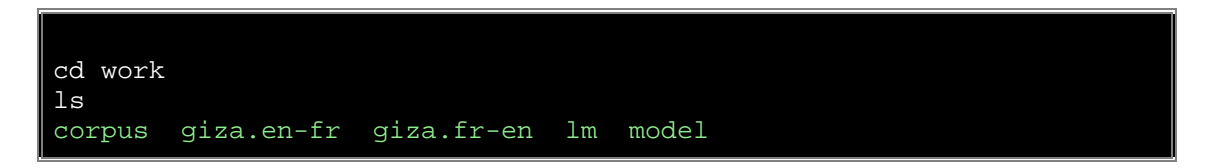

We'll look in the model directory. The three files we really care about are in bold.

```
cd model 
ls -1total 192554 
-rw-r--r-- 1 jschroe1 people 5021309 Jan 27 19:23 aligned.grow-diag-
final-and 
 -rw-r--r-- 1 jschroe1 people 27310991 Jan 27 19:24 extract.gz
```
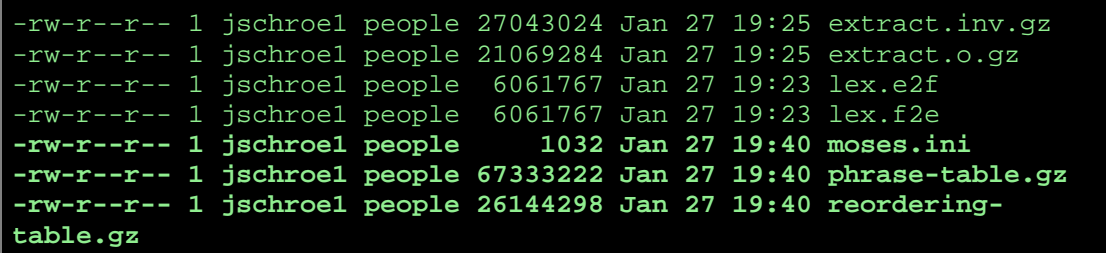

#### **Memory-Map LM and Phrase Table (Optional)**

The language model and phrase table can be memory-mapped on disk to minimize the amount of RAM they consume. This isn't really necessary for this size of model, but we'll do it just for the experience.

More information is available on the Moses' web site at:

```
http://www.statmt.org/moses/?n=Moses.AdvancedFeatures and 
http://www.statmt.org/moses/?n=FactoredTraining.BuildingLanguageModel
.
```
Performing these steps can lead to heavy disk use during decoding - you're basically using your hard drive as RAM. Proceed at your own risk, especially if you're using a (slow) networked drive.

#### **IRSTLM Binary Language Model**

Produces a compact file on disk

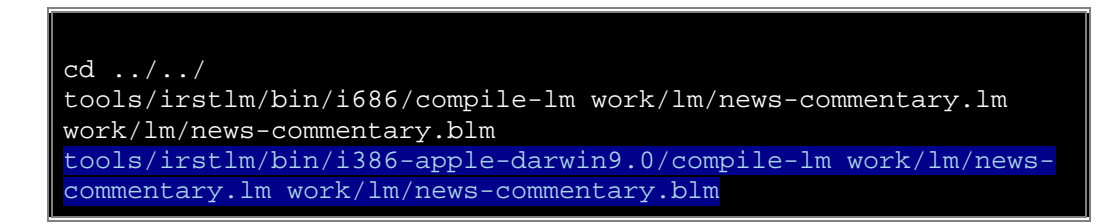

#### **IRSTLM Memory Mapping**

Changing the suffix of this file to .mm forces the decoder to leave the file on disk instead of loading it into memory. We'll just make a symlink.

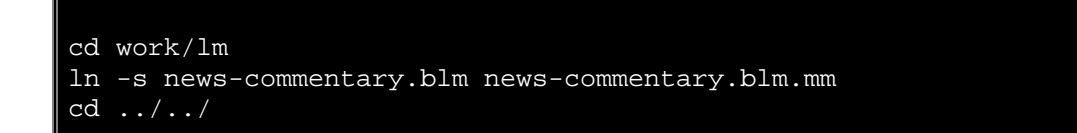

A note on memory mapping: IRSTLM makes use of a temp directory during decoding. Version 5.20.00 has this hard-coded to /tmp, but the trunk on svn has been updated to allow you to set it using the TMP environment variable. If this is important to your setup, be sure to set this variable, or check that it is already set appropriately.

#### **Binary Phrase Table**

As with the LM, the phrase table can be processed and read from disk ondemand instead of being loaded in its entirety into memory.

Note that if your phrase table was not sorted, you would need to pipe the zcat through a sort, and use the LC\_ALL=C flag. Depending on the size of your temp directory, you may have to have sort use a different directory using the - T flag. man sort for more info.

```
gzip -cd work/model/phrase-table.gz | LC_ALL=C sort | 
tools/moses/misc/processPhraseTable -ttable 0 0 - -nscores 5 -
out work/model/phrase-table
```
#### **Binary Reordering Table**

Similar to the phrase table, including optional sorting.

```
gzip -cd work/model/reordering-table.gz | LC_ALL=C sort | 
tools/moses/misc/processLexicalTable -out 
work/model/reordering-table
```
#### **Edit Config File**

We'll make a copy of work/model/moses.ini and set it to use these files. Moses will automatically use binary phrase and reordering tables if they are present with the correct naming stem, and since we used the same stem for output as for our input tables, we just need to remove the . $qz$  suffix. For LM information, we need to set the type to be IRSTLM (1) instead of SRILM (0) and change the LM file.

cp work/model/moses.ini work/model/moses-bin.ini

Here's my diff:

```
15c15 
< 0 0 5 /home/jschroe1/demo/work/model/phrase-table.gz 
> 0 0 5 /home/jschroe1/demo/work/model/phrase-table 
21c21 
< 0 0 3 /home/jschroe1/demo/work/lm/news-commentary.lm 
> 1 0 3 /home/jschroe1/demo/work/lm/news-commentary.blm.mm 
31c31 
< 0-0 msd-bidirectional-fe 6 
/home/jschroe1/demo/work/model/reordering-table.gz
```

```
> 0-0 msd-bidirectional-fe 6 
/home/jschroe1/demo/work/model/reordering-table
```
#### **Sanity Check Trained Model**

We haven't tuned yet, but let's just check that the decoder works, and output a lot of logging data with  $-v$  2.

Here's an excerpt of moses initializing with binary files in place (note bold lines, and recall the IRSTLM TMP issue):

```
echo "c' est une petite maison ." | TMP=/tmp tools/moses/moses-
cmd/src/moses -f work/model/moses-bin.ini 
Loading lexical distortion models... 
have 1 models 
Creating lexical reordering... 
weights: 0.300 0.300 0.300 0.300 0.300 0.300 
binary file loaded, default OFF_T: -1
Created lexical orientation reordering 
Start loading LanguageModel /home/jschroe1/demo/work/lm/news-
commentary.blm.mm : [0.000] seconds 
In LanguageModelIRST::Load: nGramOrder = 3 
Loading LM file (no MAP) 
blmt 
loadbin() 
mapping 36035 1-grams 
mapping 411595 2-grams 
mapping 118368 3-grams
done 
OOV code is 1468 
IRST: m_unknownId=1468 
Finished loading LanguageModels : [0.000] seconds 
Start loading PhraseTable 
/amd/nethome/jschroe1/demo/work/model/phrase-table.0-0 : [0.000] 
seconds 
using binary phrase tables for idx 0 
reading bin ttable 
size of OFF_T 8 
binary phrasefile loaded, default OFF_T: -1
Finished loading phrase tables : [1.000] seconds
IO from STDOUT/STDIN
```
And here's one if you skipped the memory mapping steps:

```
echo "c' est une petite maison ." | tools/moses/moses-cmd/src/moses
f work/model/moses.ini 
Loading lexical distortion models... 
have 1 models 
Creating lexical reordering... 
weights: 0.300 0.300 0.300 0.300 0.300 0.300 
Loading table into memory...done.
Created lexical orientation reordering 
Start loading LanguageModel /home/jschroe1/demo/work/lm/news-
commentary.lm : [47.000] seconds
```

```
/home/jschroe1/demo/work/lm/news-commentary.lm: line 1476: warning: 
non-zero probability for <unk> in closed-vocabulary LM 
Finished loading LanguageModels : [49.000] seconds 
Start loading PhraseTable 
/amd/nethome/jschroe1/demo/work/model/phrase-table.0-0.gz : [49.000] 
seconds 
Finished loading phrase tables : [259.000] seconds
IO from STDOUT/STDIN
```
Again, while these short load times and small memory footprint are nice, decoding times will be slower with memory-mapped models due to disk access.

## **PART III - Prepare Tuning and Test Sets**

#### **Prepare Data**

We'll use some of the dev and devtest data from WMT08. We'll stick with newscommentary data and use dev2007 and test2007. We only need to look at the input (FR) side of our testing data.

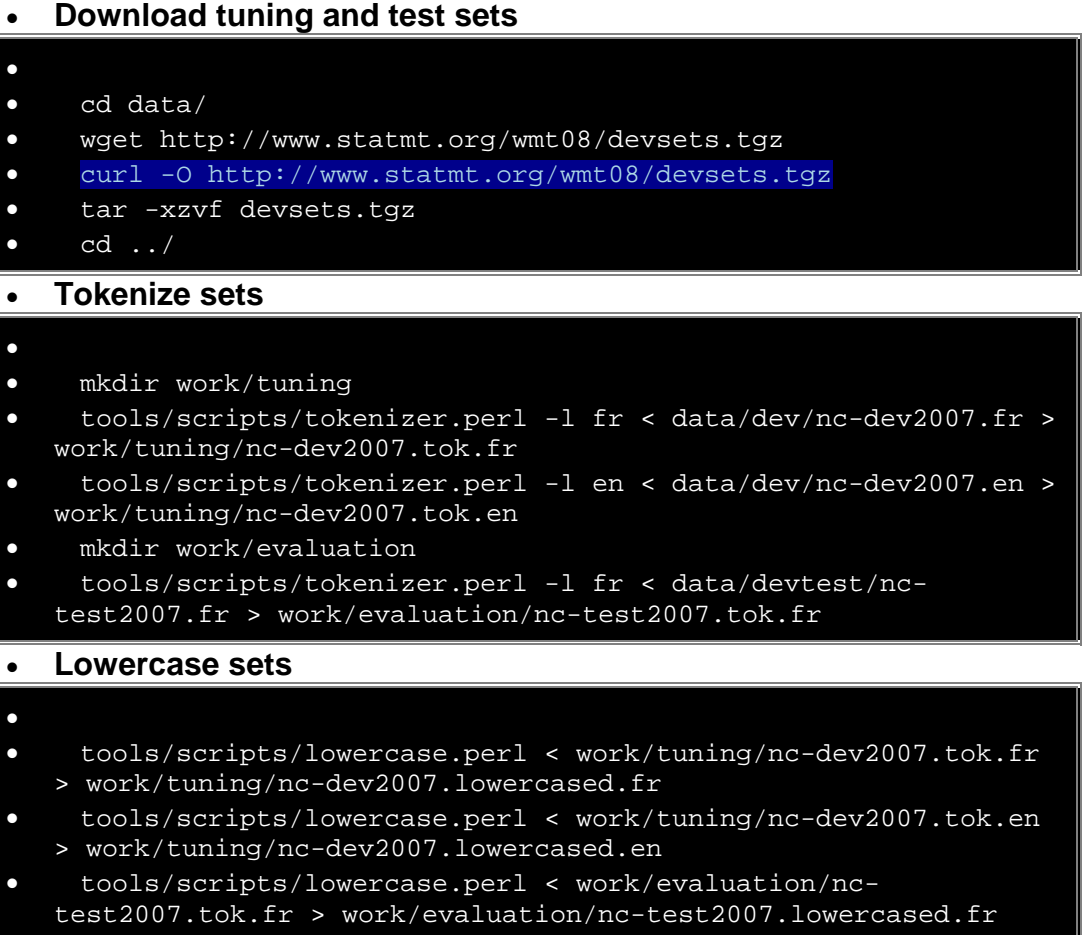

## **PART IV - Tuning**

Note that this step can take many hours, even days, to run on large phrase tables and tuning sets. We'll use the non-memory-mapped versions for decoding speed. The training script controls for large phrase and reordering tables by filtering them to include only data relevant to the tuning set (we'll do this ourselves for the test data later).

nohup nice tools/moses-scripts/scripts-*YYYYMMDD-HHMM*/training/mertmoses.pl work/tuning/nc-dev2007.lowercased.fr work/tuning/ncdev2007.lowercased.en tools/moses/moses-cmd/src/moses work/model/moses.ini --working-dir work/tuning/mert --rootdir /home/jschroe1/demo/tools/moses-scripts/scripts-*YYYYMMDD-HHMM*/ - decoder-flags "-v 0" >& work/tuning/mert.out &

Since this can take so long, we can instead make a small, 100 sentence tuning set just to see if the tuning process works. This won't generate very good weights, but it will let us confirm that our tools work.

```
head -n 100 work/tuning/nc-dev2007.lowercased.fr > work/tuning/nc-
dev2007.lowercased.100.fr 
head -n 100 work/tuning/nc-dev2007.lowercased.en > work/tuning/nc-
dev2007.lowercased.100.en 
nohup nice tools/moses-scripts/scripts-YYYYMMDD-HHMM/training/mert-
moses.pl work/tuning/nc-dev2007.lowercased.100.fr work/tuning/nc-
dev2007.lowercased.100.en tools/moses/moses-cmd/src/moses 
work/model/moses.ini --working-dir work/tuning/mert --rootdir 
/home/jschroe1/demo/tools/moses-scripts/scripts-YYYYMMDD-HHMM/ --
decoder-flags "-v 0" >& work/tuning/mert.out &
```
(Note that the scripts rootdir path needs to be absolute).

While this runs, check out the contents of work/tuning/mert. You'll see a set of runs, n-best lists for each, and run\*.moses.ini files showing the weights used for each file. You can see the score each run is getting by looking at the last line of each run\*.cmert.log file

```
cd work/tuning/mert 
tail -n 1 run*.cmert.log 
==> run1.cmert.log <== 
Best point: 0.028996 0.035146 -0.661477 -0.051250 0.001667 0.056762 
0.009458 0.005504 -0.006458 0.029992 0.009502 0.012555 0.000000 -
0.091232 => 0.282865
==> run2.cmert.log <== 
Best point: 0.056874 0.039994 0.046105 -0.075984 0.032895 0.020815 -
0.412496 0.018823 -0.019820 0.038267 0.046375 0.011876 -0.012047 -
0.167628 => 0.281207
```

```
==> run3.cmert.log <== 
Best point: 0.041904 0.030602 -0.252096 -0.071206 0.012997 0.516962 
0.001084 0.010466 0.001683 0.008451 0.001386 0.007512 -0.014841 -
0.028811 => 0.280953==> run4.cmert.log <== 
Best point: 0.088423 0.118561 0.073049 0.060186 0.043942 0.293692 -
0.147511 0.037605 0.008851 0.019371 0.015986 0.018539 0.001918 -
0.072367 => 0.280063
==> run5.cmert.log <== 
Best point: 0.059100 0.049655 0.187688 0.010163 0.054140 0.077241 
0.000584 0.101203 0.014712 0.144193 0.219264 -0.005517 -0.047385 -
0.029156 => 0.280930
```
This gives you an idea if the system is improving or not. You can see that in this case it isn't, because we don't have enough data in our system and we haven't let tuning run for enough iterations. Kill mert-moses.pl after a few iterations just to get some weights to use.

If mert were to finish successfully, it would create a file named work/tuning/mert/moses.ini containing all the weights we needed. Since we killed mert, copy the best moses.ini config to be the one we'll use. Note that the weights calculated in run1.cmert.log were used to make the config file for run2, so we want run2.moses.ini

If you want to use the weights from a finished mert run, try /afs/ms/u/m/mtm52/BIG/work/tuning/mert/moses.ini

cp run2.moses.ini moses.ini

#### **Insert weights into configuration file**

```
cd ../../../ 
tools/scripts/reuse-weights.perl work/tuning/mert/moses.ini < 
work/model/moses.ini > work/tuning/moses-tuned.ini 
tools/scripts/reuse-weights.perl work/tuning/mert/moses.ini < 
work/model/moses-bin.ini > work/tuning/moses-tuned-bin.ini
```
## **PART V - Filtering Test Data**

Filtering is another way, like binarizing, to help reduce memory requirements. It makes smaller phrase and reordering tables that contain only entries that will be used for a particular test set. Binarized models don't need to be filtered since they don't take up RAM when used. Moses has a script that does this for us, which we'll apply to the evaluation test set we prepared earlier:

tools/moses-scripts/scripts-*YYYYMMDD-HHMM*/training/filter-modelgiven-input.pl work/evaluation/filtered.nc-test2007 work/tuning/moses-tuned.ini work/evaluation/nc-test2007.lowercased.fr

There is also a filter-and-binarize-model-given-input.pl script if your filtered table would still be too large to load into memory.

## **PART VI - Run Tuned Decoder on Development Test Set**

We'll try this a few ways.

First, reusing the weights from tuning, without filtering:

I'd skip this step today. It takes too much RAM on the lab machines. nohup nice tools/moses/moses-cmd/src/moses -config work/tuning/moses-tuned.ini -input-file work/evaluation/nctest2007.lowercased.fr 1> work/evaluation/nctest2007.tuned.output 2> work/evaluation/tuned.decode.out & Next, with the filtered phrase table from the output of the filtering step:  $\bullet$ 

```
 nohup nice tools/moses/moses-cmd/src/moses -config 
work/evaluation/filtered.nc-test2007/moses.ini -input-file 
work/evaluation/nc-test2007.lowercased.fr 1> 
work/evaluation/nc-test2007.tuned-filtered.output 2> 
work/evaluation/tuned-filtered.decode.out &
```
- Finally, if you performed binarizing, you can try that too:
- $\bullet$  TMP=/tmp nohup nice tools/moses/moses-cmd/src/moses -config work/tuning/moses-tuned-bin.ini -input-file work/evaluation/nctest2007.lowercased.fr 1> work/evaluation/nc-test2007.tunedbin.output 2> work/evaluation/tuned-bin.decode.out &

All three of these outputs should be identical, but they will take different amounts of time and memory to compute.

If you don't have time to run a full decoding session, you can use an output located at /afs/ms/u/m/mtm52/BIG/work/evaluation/nc-test2007.tunedfiltered.output

#### **Train Recaser**

Now we'll train a recaser. It uses a statistical model to "translate" between lowercased and cased data.

```
mkdir work/recaser 
tools/moses-scripts/scripts-YYYYMMDD-HHMM/recaser/train-recaser.perl 
-train-script tools/moses-scripts/scripts-YYYYMMDD-
HHMM/training/train-factored-phrase-model.perl -ngram-count 
tools/srilm/bin/i686/ngram-count -corpus work/corpus/news-
commentary.tok.en -dir /home/jschroe1/demo/work/recaser -scripts-
root-dir tools/moses-scripts/scripts-YYYYMMDD-HHMM/
```
This goes through a whole GIZA and LM training run to go from lowercase sentences to cased sentences. Note that the -dir flag needs to be absolute.

#### **Recase the output**

tools/moses-scripts/scripts-*YYYYMMDD-HHMM*/recaser/recase.perl -model work/recaser/moses.ini -in work/evaluation/nc-test2007.tunedfiltered.output -moses tools/moses/moses-cmd/src/moses > work/evaluation/nc-test2007.tuned-filtered.output.recased

#### **Detokenize the output**

```
tools/scripts/detokenizer.perl -l en < work/evaluation/nc-
test2007.tuned-filtered.output.recased > work/evaluation/nc-
test2007.tuned-filtered.output.detokenized
```
#### **Wrap the output in XML**

```
tools/scripts/wrap-xml.perl data/devtest/nc-test2007-ref.en.sgm en 
my-system-name < work/evaluation/nc-test2007.tuned-
filtered.output.detokenized > work/evaluation/nc-test2007.tuned-
filtered.output.sgm
```
#### **Score with NIST-BLEU**

```
tools/mteval-v11b.pl -s data/devtest/nc-test2007-src.fr.sgm -r 
data/devtest/nc-test2007-ref.en.sgm -t work/evaluation/nc-
test2007.tuned-filtered.output.sgm -c 
  Evaluation of any-to-en translation using: 
 src set "nc-test2007" (1 docs, 2007 segs) 
 ref set "nc-test2007" (1 refs) 
    tst set "nc-test2007" (1 systems)
```
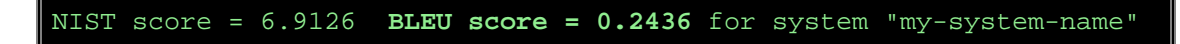

We got a BLEU score of 24.4! Hooray! Best translations ever! Let's all go to the pub!

# **Appendix A - Versions**

- GIZA++ and mkcls: Google Code 1.0.2
- SRILM: 1.5.7
- IRSTLM: 5.20.00, or -r 232 from svn
- Moses: -r 2014 from svn